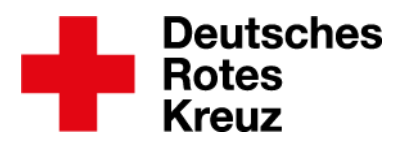

Münster, den 30.09.2021

## Zugang für Helfer\*innen freischalten - 2 Wege

Du kannst mit wenigen Schritten dafür sorgen, dass neue Akten-Inhaber\*innen in den drkserver kommen. Entscheidend ist beim Anlegen einer neuen Akte eine E-Mail-Adresse anzugeben. Ansonsten wird es etwas aufwändiger.

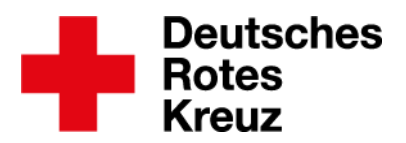

## **Neue Akte anlegen mit E-Mail-Adresse**

- 1. Alle Pflichtfelder ausfüllen
- 2. E-Mail-Adresse angeben
- 3. Akte anlegen

Der drkserver verschickt eine automatische Willkommens-E-Mail an den/die Empfänger\*in.

Die Mail enthält Infos zum drkserver, wie der/die Empfänger\*in an ein Passwort kommt und dass es Dokumente zum Datenschutz gibt.

## **Neue Akte anlegen ohne E-Mail-Adresse**

- 1. Alle Pflichtfelder ausfüllen
- 2. Keine E-Mail-Adresse angeben
- 3. Akteninhaber\*in anderweitig über die Datenverarbeitung gemäß DSGVO informieren
- 4. Akte anlegen
- 5. Box "Kommunikation" der neuen Akte aufsuchen
	- a. E-Mail-Adresse eintragen
	- b. Haken setzen bei "Als zentrale E-Mail-Adresse nutzen"

Der drkserver schickt eine Mail an Empfänger\*in mit einem Link, der 24 Stunden gültig ist.

- 6. Empfänger\*in über die Mail informieren, damit Link nicht verfällt und du den Prozess nicht erneut anstoßen musst
- 7. Dein\*e Administrator\*in informieren. Nur er/sie kann den Zugang der Akte freischalten
- 8. Entweder:
	- a. Administrator\*in schaltet Akte über Sammelaktivierung frei
	- b. Administrator\*in leitet in dem Zuge die automatische Willkommens-E-Mail an Empfänger\*in in die Wege
	- Oder:
		- a. Administrator\*in schaltet Akte über Box "Benutzerrechte" frei
		- b. Administrator\*in informiert Empfänger\*in in eigens geschriebener Mail über den drkserver und die erfolgte Freischaltung
- 9. Administrator\*in informiert dich
- 10. Anwender\*in hat Zugang zum drkserver

Bei Akten, die schon angelegt sind, gehst du vor wie ab Schritt 5 bzw. ab Schritt 7 beschrieben.

4. Anwender\*in hat Zugang zum drkserver